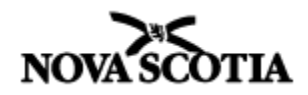

# **Video Conferencing Checklist**

#### **Plan Ahead**

- **Know how to use the equipment:**
- **□** Have your username and password to log into your account
- **□** Set up/test your audio and video (using the Set Up Wizard if available)
	- $\cdot \cdot$  You will need a webcam and a headset with a microphone or a conference speakerphone if you plan to use all the video conferencing features.
- $\Box$  Ensure the webcam is angled properly to capture the participant(s) and the lighting is appropriate so the image is bright and sharp (avoid back lighting, such as a window)
	- An activity/session can be done as a whole class using one camera, or by having individuals/small groups accessing the activity/session from their own computer.
- **□** The audio should be loud and clear, but not distorted
- **□** Set up an activity and send the invitation to all participants/guests; include a reminder email
	- Record the session if you'd like to access it for future discussion; ensure everyone is aware of this in advance

### **Pre-Activity: Prepare your Guest(s)**

- **□** Ensure all guests know how to access the activity/session
- **□** Outline what you would like accomplished during the activity, the types of questions that might be asked and any additional information that may be pertinent to the activity/session
- **□** Check your connection with all participants/guest(s) prior to the day of the activity and review the functions of the video conferencing system you will be using
- **□** Conduct a dry run of the activity and make any adjustments as necessary; all necessary documents/resources should be uploaded to the system first

# **Pre-Activity: Prepare your Students**

- **□** Review/practice clearly enunciating and projecting ones voice; speaking slower and slightly louder than normal will be required
	- Using the record feature is a great way to provide constructive feedback to students
- **□** Decide on a protocol for asking questions and ensure everyone, including guests, have been made aware of the process
	- For some activities, using the "hand" tool in the video conferencing platform could be a useful way to manage questions.
- **□** Provide an overview of behaviours expected during the activity/session
- **□** Prepare questions to ask of the guest(s)

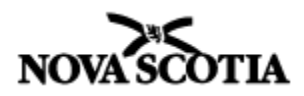

#### **Student Roles**

**□** Engage your students by providing them with roles during the activity/session. Some examples may include:

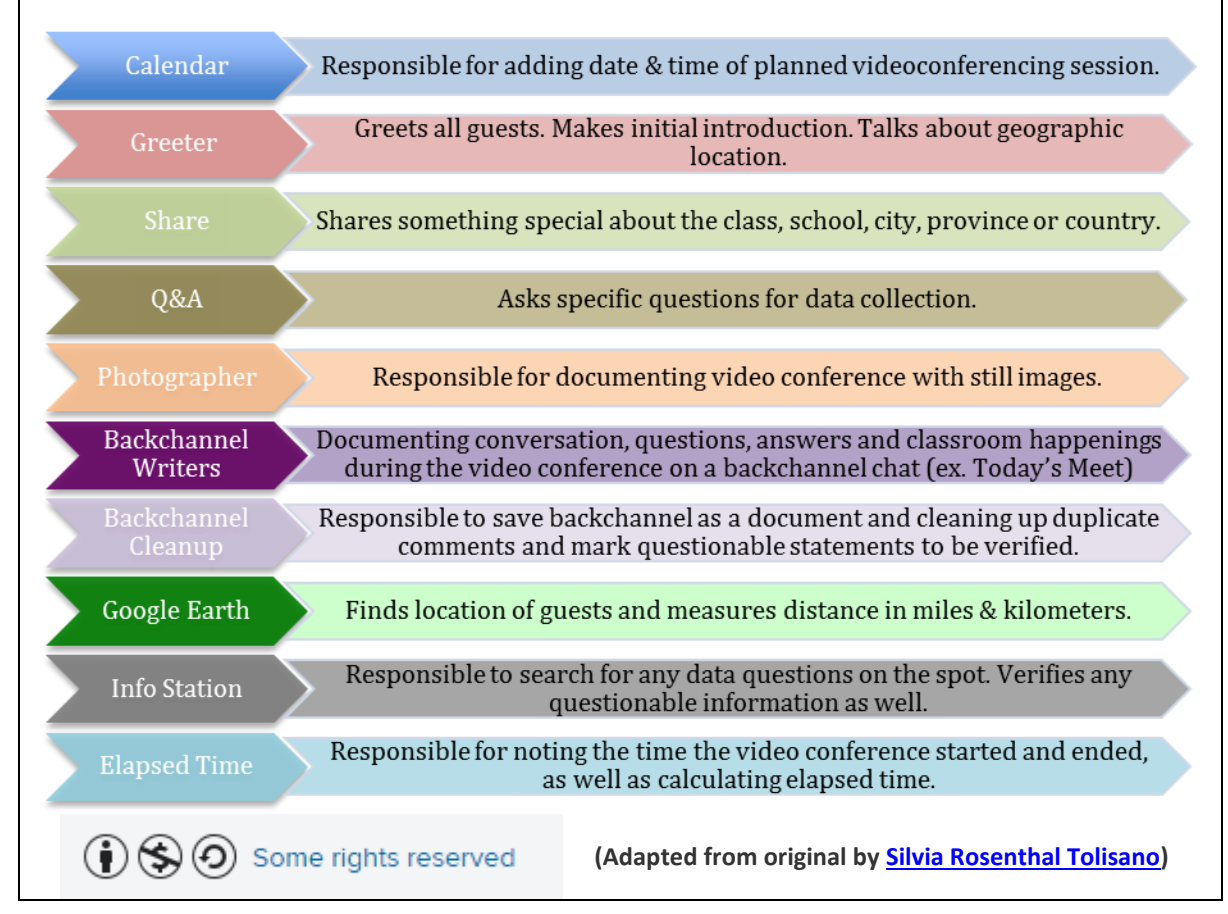

#### **During the Activity**

- **□** Arrive early to ensure everything is ready to go
- **□** Have each participant/guest do a sound check at the beginning of the session
- **□** Allow time for introductions and instructions
- **□** Mute the classroom microphone or individual microphones when someone else is speaking (the "Leader" of an activity has the ability to mute all microphones if necessary)
- **□** Minimize background noise (ie. shuffling papers, side conversations, etc.)
- **□** Monitor the pace of the activity/session and stop to ask questions or provide feedback
- **□** Allow extra time for responses as there may be a slight delay
	- $\bullet$  As you become more familiar with the technology, you may want to start incorporating some of the interactive features available in the video conferencing system, such as:
		- chat, surveys, sharing web links, using the whiteboard, annotations, breakout rooms, screen sharing and more.

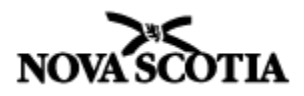

#### **Post-Activity**

- **□** Debrief as a group
- **□** Have students do a reflection of the activity/session
- **□** Share the activity with others (if recorded)
- **□** Thank all guests
- **□** Curriculum extension activities

#### **Ideas**

- **□** Speak with content experts (authors, producers, artists, historians, scientists, etc.)
- **□** Connect with classrooms around the world (or close by); compare everyday lives and learn about communities
- **□** Practice interview skills (record for instant feedback)
- **□** Conduct a virtual fieldtrip:
	- $\circ$  tour a museum many distinguished museums around the world digitally open up their collections
	- o Conference with a doctor performing a medical procedure
- **□** Invite guest speakers
- **□** Learn about a remote environment

# **Via (https://talk.ednet.ns.ca)**

- **□** Via is currently the video conferencing platform available provincially to the public education system in Nova Scotia.
- **□** Contact your school board technology representative to have an account created.
- **□** To access Via, go to the link above and enter your username and password.
- **□** For more information about Via watch the [Via Basics videos](https://nsvs.ednet.ns.ca/m19dev/mod/resource/view.php?id=11216) or once logged in to Via, download the User Guide from the Home page under "Downloads".
- **□** For technical support, contact the Help Desk during weekdays between 8:30am 4:30pm at 902.424.2450.

# **"…videoconferencing can and does expand the walls of the classroom to transform learning opportunities for students…"**

*Wesley Fryer, Moving at the Speed of Creativity*